# **GETTING STARTED WITH DANTE**

Welcome to Dante®, digital media networking made simple. This manual is designed to guide you through quick-and-easy installation and configuration with your Phantom system. So you can experience high performance, tight synchronization and sub-millisecond latency. In an instant.

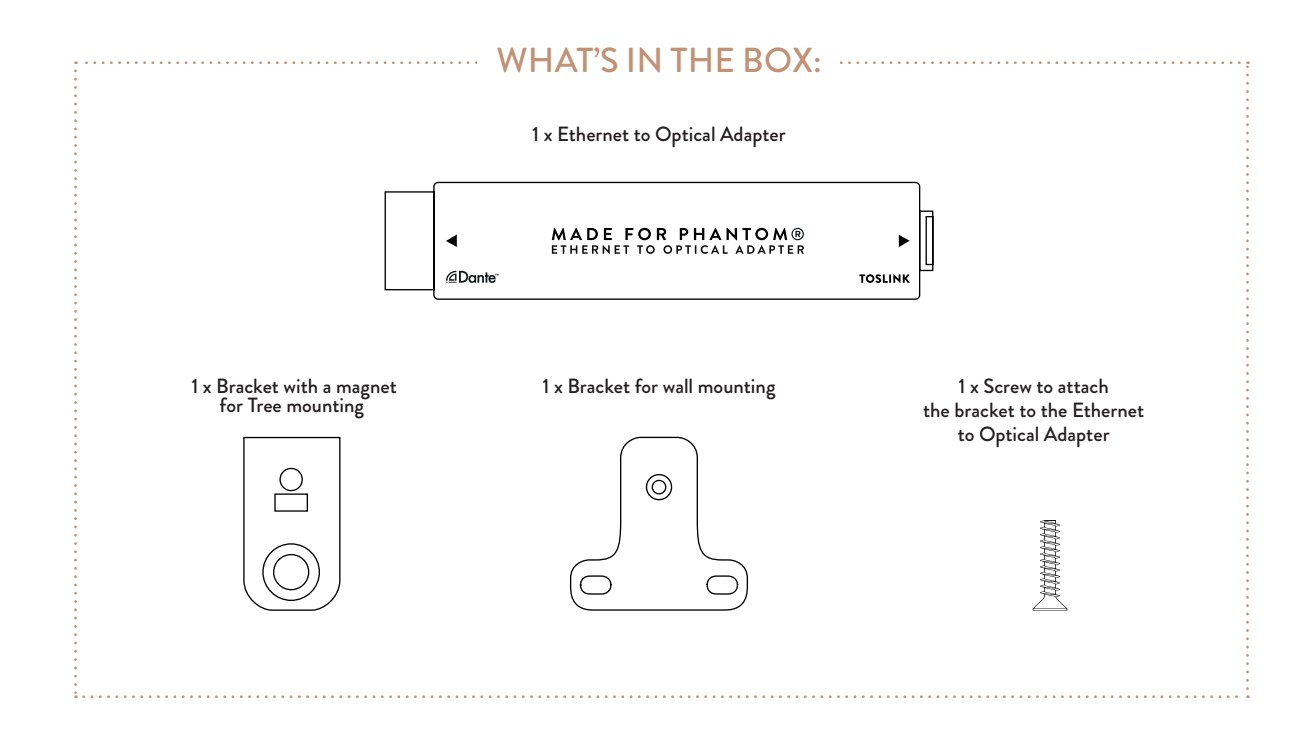

# CHOOSING AND MOUNTING YOUR BRACKET

Depending on your set-up, you can choose from three options:

#### **ATTACHED TO YOUR TREE**

Remove the screw from the Ethernet to Optical Adapter before placing the magnetic bracket on your Tree Using the screw provided with the bracket, secure the magnetic bracket. Please ensure that Phantom is not already placed on Tree during set-up. Reach underneath your Tree and remove the Female-to-Female Ethernet connector. Now connect the Ethernet port of the Ethernet to Optical Adapter in the same place the Female-to-Female connector was located. Don't forget to check the magnet is facing downwards towards the foot of your Tree.

**. . . . . . . . . . . .** 

#### **SCREWED TO THE WALL**

Remove the screw in the Ethernet to Optical Adapter before positioning the bracket for wall mounting. Secure the bracket to the wall using the screw provided. Screw the Ethernet to Optical Adapter to the wall using appropriate screws.

#### **CONCEALED IN AN IN-WALL BOX:**

Place the Ethernet to Optical Adapter in the double in-wall box.

# WIRING OF THE ETHERNET TO OPTICAL ADAPTER

Place the Ethernet switch providing Power over Ethernet (PoE, 802.3af-2003) of your choice in the technical area.

Now place the Ethernet cable (cat 5e, cat 6 or cat 7) from the technical area at the spot where your Phantom and Ethernet to Optical Adapter will be located.

Connect the Ethernet cable to the Ethernet switch on one end, and to the Ethernet to Optical Adapter on the other.

Once connected, the Ethernet to Optical Adapter LED should turn on.

You're almost done! Connect the TOSLINK cable to the Ethernet to Optical Adapter on one end, and to your Phantom system on the other.

# CONFIGURING YOUR PHANTOM

#### **CONFIGURING PHANTOM TO OPTICAL DIRECT MODE:**

Run the power cable Kun the power cable<br>Wait 30 seconds to let Phantom to start.

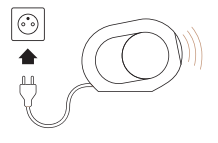

On your computer, install and launch Devialet Phantom Custom Install. Setup app. Wait for the application to detect your Phantom (select the icon in the 'Identify' column to locate your Phantom). Choose the required channel and volume (recommended: Mix, 0dB). Remember to check the box in the Optical Direct column. Now you're all set to hit 'Apply configuration to selected devices'

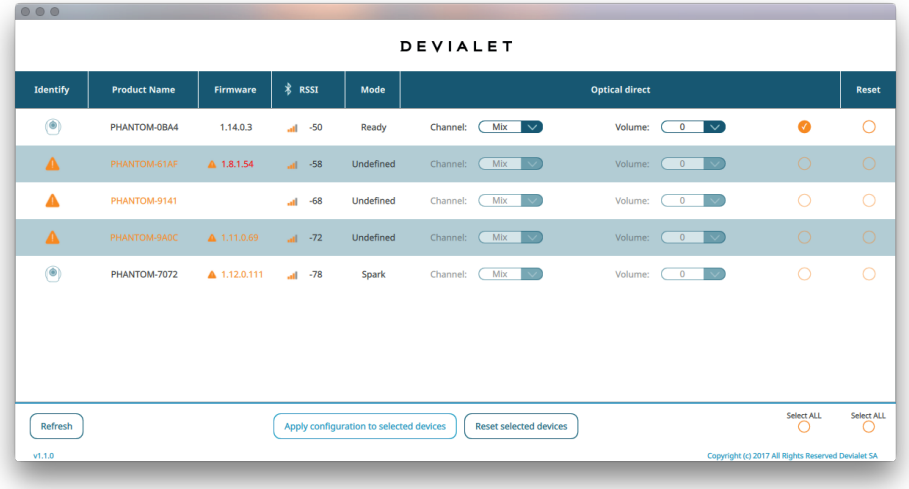

#### **CONFIGURING THE ETHERNET TO OPTICAL ADAPTER:**

#### Install and launch Dante Controller on your computer.

Wait for the application to detect connected devices in the row. Device names can be changed by double-clicking the device in question.

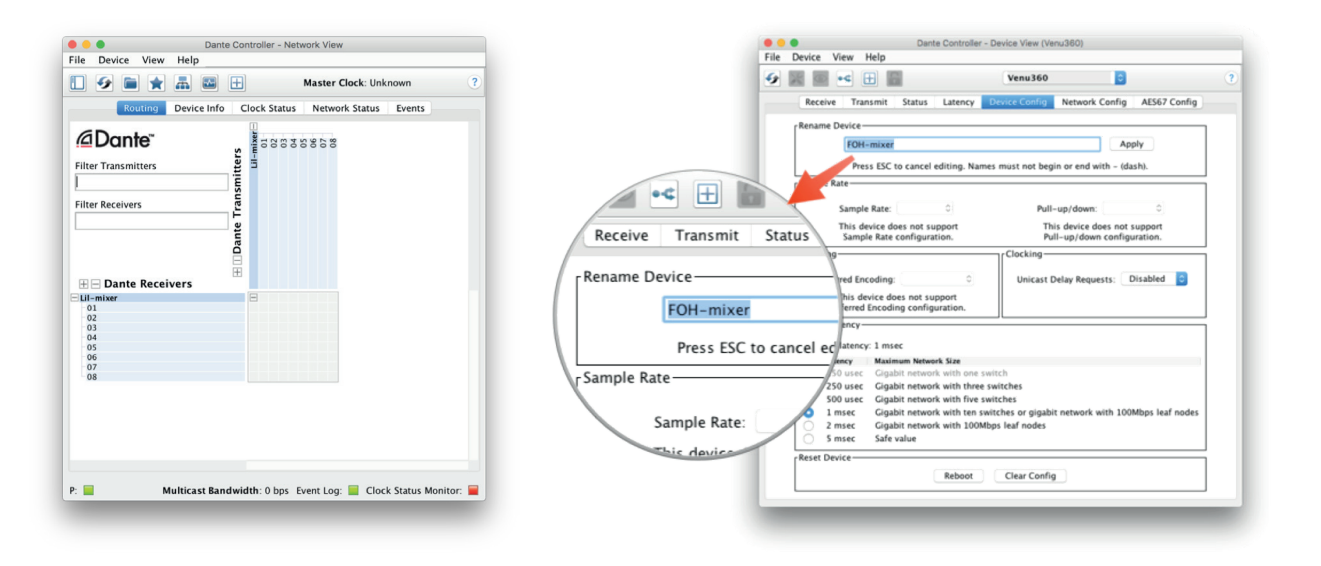

# TESTING YOUR CONFIGURATION

Verify your computer is connected via Ethernet to the Ethernet switch.

Install and launch Dante Via on your computer.

Enable the audio source of your choice (e.g. a media player) from the left side of the Dante Via application.

Check that the source is playing.

!!!Important!!! Ensure the volume of the source is low.

Launch Dante Controller on your computer.

Select the row corresponding to the Ethernet to Optical Adapter, and the column corresponding to the audio source you enabled in Dante Via.

One last thing: Enable the Left channel of the audio source on the Left channel of the Ethernet to Optical Adapter, and the Right channel of the audio source on the Right channel of the Ethernet to Optical Adapter.

**And voilà! You're good to go.**

# SAFETY AND REGULATORY INFORMATION

This device complies with the Essential Requirements of the following European Directives:

- 2014/30/EU Directive relating to electromagnetic compatibility

- 2014/35/EU Directive relating to electrical equipment designed for use within certain voltage limits

- 2011/65/EU Directive relating to the restriction of the use of certain hazardous substances in electrical and electronic equipment (RoHS)

- 2012/19/EU Directive relating to waste electrical and electronic equipment (WEEE)

This device complies with part 15 of the FCC Rules. Operation is subject to the following two conditions: (1) This device may not cause harmful interference, and (2) this device must accept any interference received, including interference that may cause undesired operation.

NOTE: This equipment has been tested and found to comply with the limits for a Class A digital device, pursuant to part 15 of the FCC Rules. These limits are designed to provide reasonable protection against harmful interference when the equipment is operated in a commercial environment. This equipment generates, uses, and can radiate radio frequency energy and, if not installed and used in accordance with the instruction manual, may cause harmful interference to radio communications. Operation of this equipment in a residential area is likely to cause harmful interference in which case the user will be required to correct the interference at his own expense.

As an electronic equipment, the Ethernet to Optical Adapter is subjected to a separate waste collection.

# CE FC X